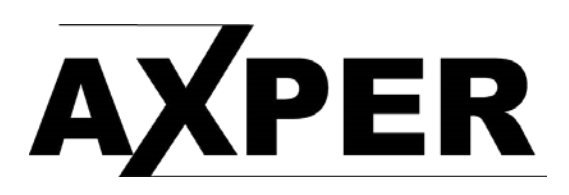

## Обновление прошивки

- 1. Извлеките из архива и скопируйте файл **.bin** в корень карты памяти.
- 2. Проследите, что бы аккумулятор устройства был заряжен, или используйте внешнее питание.
- 3. Выключите регистратор.
- 4. Вставьте карту памяти в регистратор.
- 5. Подайте внешнее питание.
- 6. Процесс обновления прошивки начнётся автоматически. Экран устройства будет включен. На дисплее появится шкала загрузки.
- 7. Когда устройство будет успешно обновлено регистратор будет автоматически перезагружен.
- 8. Самостоятельно перезагрузите устройство, предварительно извлеките карту памяти.
- 9. Отформатируйте карту памяти в регистраторе.
- 10. Извлеките из архива файл .**exe** в память своего ПК
- 11. Подключите устройство к компьютеру подав на него внешнее питание.
- 12. После подключения устройства к ПК запустите файл .**exe**
- 13. Требуется нажать на клавиши Next -> Start -> далее дождитесь завершения обновления.
- 14. После этого перезагрузите устройство.